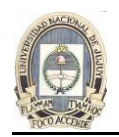

# **ANALÍTICA WEB**

# **INTRODUCCIÓN**

Google Analytics es una herramienta poderosa, con él, puedes hacer un seguimiento del retorno de la inversión (ROI) de tu marketing online, establecer segmentos personalizados, seguimiento de objetivos, filtrar los datos de tu sitio para encontrar páginas de bajo rendimiento y mucho más.

Google Analytics es un servicio gratuito de informes ofrecido por Google para rastrear el tráfico del sitio web. Te ayuda a averiguar sobre las personas que visitan tu sitio y sus comportamientos de navegación. Aunque hay varias buenas alternativas, Google Analytics es una de las herramientas analíticas más adoptadas en el mercado.

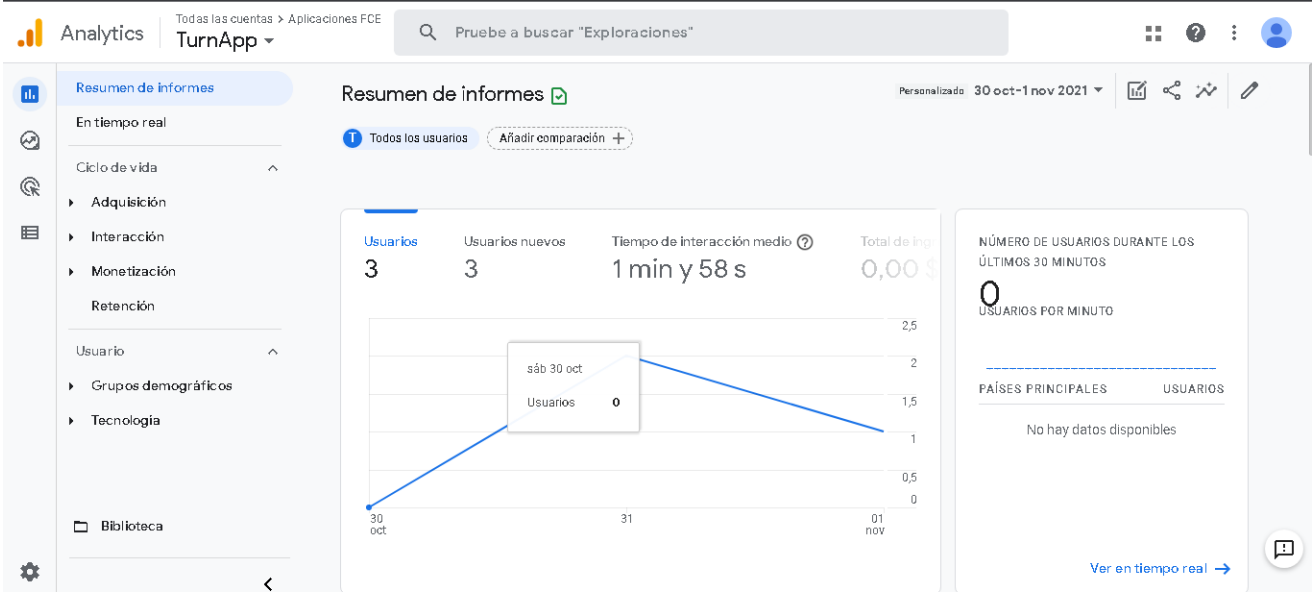

# **¿Por qué utilizar Google Analytics?**

Independientemente del tipo de sitio web que esté dirigiendo, tener una mejor comprensión de sus visitantes y de cómo se comportan en tu sitio te ayudará a obtener mejores resultados.

Pero si eso no es suficiente, aquí hay algunas razones por las que deberías usar Google Analytics:

- Es gratis No hay trampa aquí, Google no te cobra por usar Analytics, lo cual es bastante útil considerando la cantidad de datos que puedes sacar de él.
- Es totalmente automatizado Una vez que hayas añadido el código de rastreo a tu sitio web, Google Analytics rastreará, registrará y almacenará automáticamente tus datos.
- Puedes crear informes personalizados: con las herramientas integradas de Google, puedes crear informes personalizados con sólo arrastrar y soltar.

Sin mencionar todas las cosas específicas de sitios que puedes aprender de Google Analytics, como por qué los visitantes abandonan ciertas páginas, la edad/género/ubicación de tu audiencia o el tipo de contenido que debes escribir.

# **¿Qué es lo que rastrea Google Analytics?**

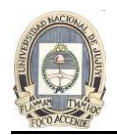

Al darte acceso a los datos de tu sitio web, Google Analytics te permite tomar esta información y tomar decisiones.

En términos muy simples, los datos que puedes obtener de Google Analytics se pueden desglosar así:

- Adquisición: averigua ¿cómo consigues tráfico para tu sitio web?
- Comportamiento: averigua lo que la gente está haciendo realmente en tu sitio web.
- Conversiones: averigua ¿cómo los visitantes se convierten en clientes? en tu sitio web.

Ahora que sabes lo que es y lo que puede rastrear, vamos a hacer una breve configuración de Google Analytics:

# **CONFIGURACIÓN DE GOOGLE ANALYTICS**

## **1. Configura tu cuenta de Google Analytics y añade tu sitio web**

El primer paso es asegurarse de que has accedido a la cuenta de Google con la que deseas administrar tus análisis. El siguiente paso es Crear una Propiedad que será el caso será tu Sitio Web a analizar.

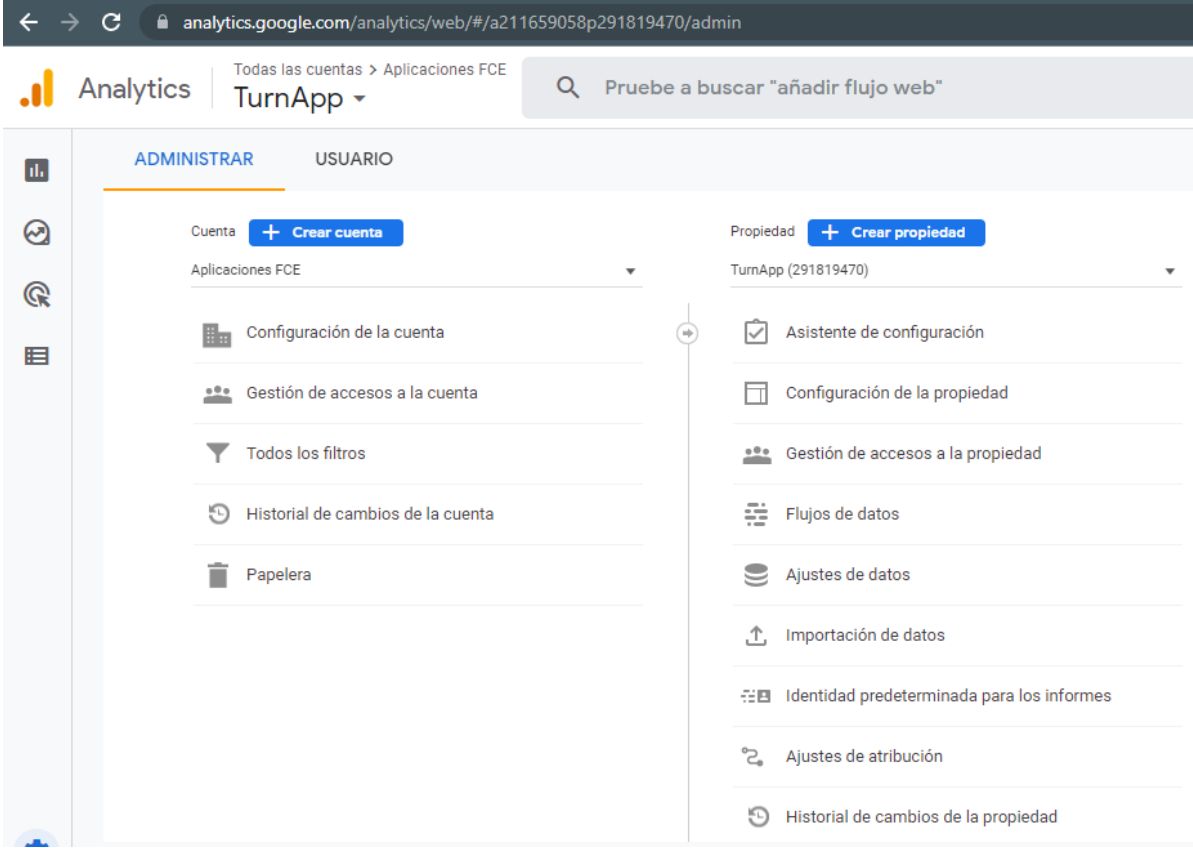

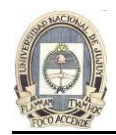

Una vez que hayas añadido la cuenta, tienes que elegir el tipo de propiedad que quieres medir: sitios web, aplicaciones. La mayoría de la gente va a configurar Google Analytics para rastrear un sitio web, así que selecciona eso.

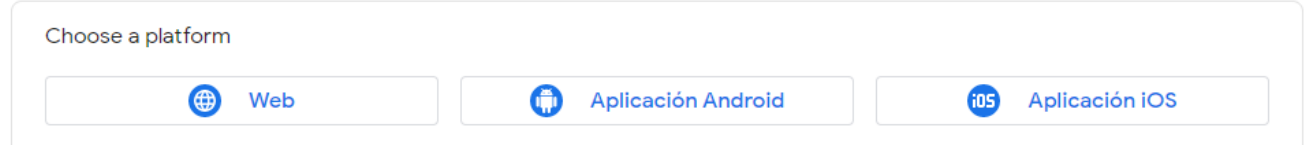

Ahora podrás añadir algunos detalles sobre tu sitio:

- El nombre del sitio web que se explica por sí mismo.
- URL del sitio web: asegúrate de elegir http o https en el menú desplegable y luego agrega tu URL.
- Categoría de la industria elige el área que mejor describa tu sitio.
	- Reporte de la zona horaria elige la zona horaria en la que te encuentras.
	- X Configurar flujo de datos

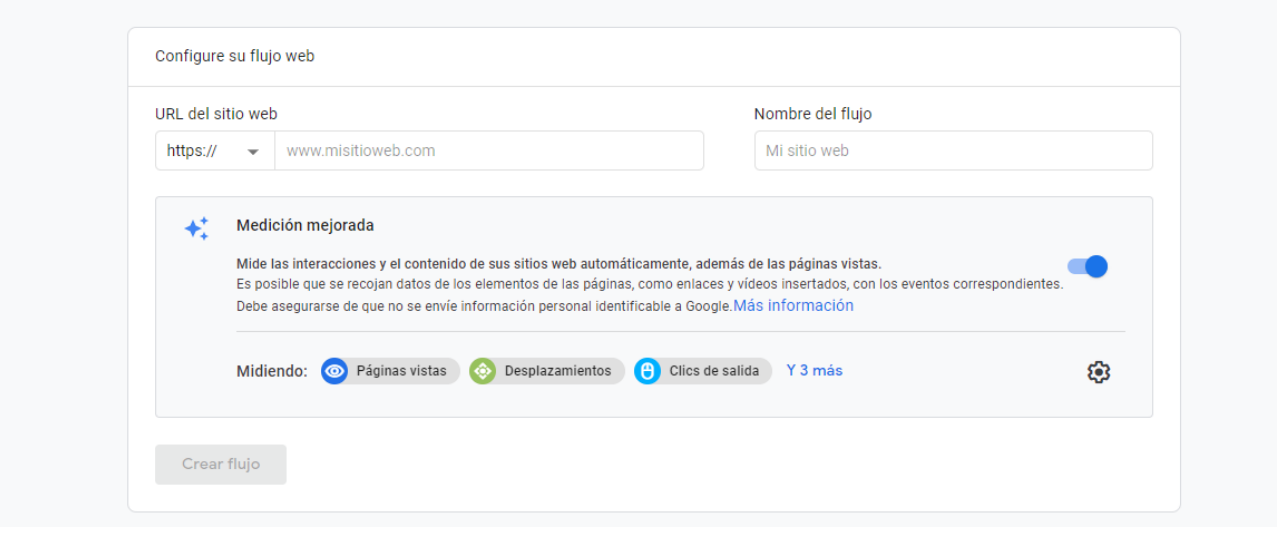

Una vez que hayas completado esta sección, haz clic en Crear.

### **2. Instala tu código de seguimiento de Google Analytics**

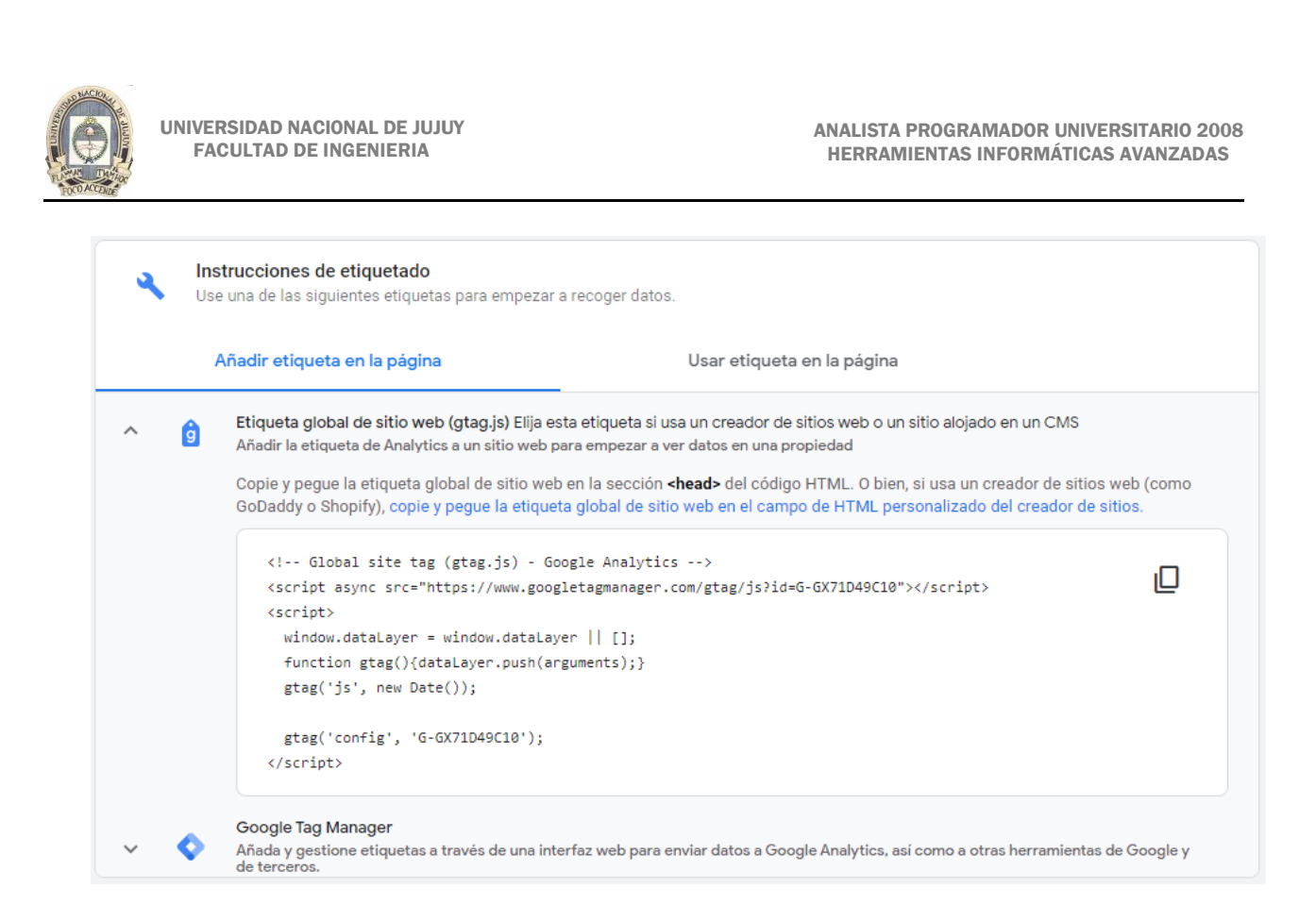

Para rastrear tu sitio web usando Google Analytics, este código debe ser instalado en cada página de tu sitio. Tu script de Google Analytics debe ser añadido a tu archivo header o la sección header antes de la etiqueta de cierre </head> para instalarlo en todas las páginas de tu sitio.

# **3. Prueba tu código de seguimiento de Google Analytics**

Una vez que hayas añadido el código a tu sitio, tienes que probar que Google Analytics está realmente rastreando.

En Google Analytics, ve a Tiempo Real y luego a Visión General. Esto te mostrará lo que está sucediendo en tu sitio en este momento.

Ahora ve a abrir tu sitio en una pestaña diferente del navegador (o en modo de incógnito) y espera a que Google Analytics recoja tu visita. Si tu código de seguimiento ha sido instalado correctamente, verás algo como esto:

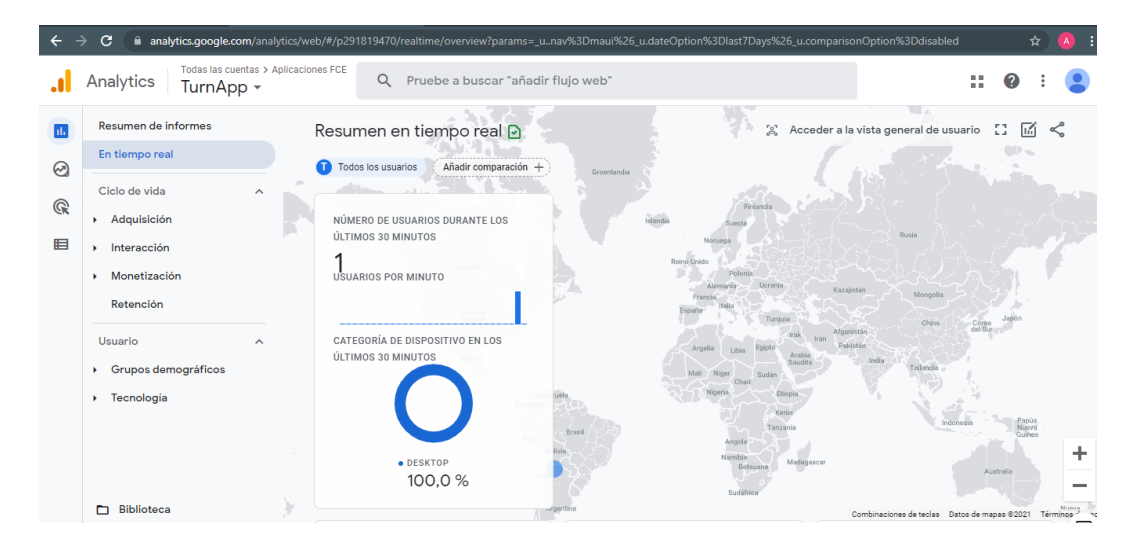

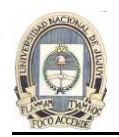

# **MÉTRICAS Y DIMENSIONES**

**DIMENSION** 

Antes de saltar a cómo leer los informes de Google Analytics, vale la pena entender lo que significan las métricas y las dimensiones.

Todos los informes de Google Analytics se basan en dimensiones y métricas:

- Las dimensiones son los elementos de tus datos.
- Las métricas son las medidas para esas dimensiones.

Por ejemplo, si se observa dónde se encuentran las personas que visitan tu sitio, la dimensión sería la ubicación (el elemento de datos) y la cantidad (medición) sería la métrica:

**METRICS** 

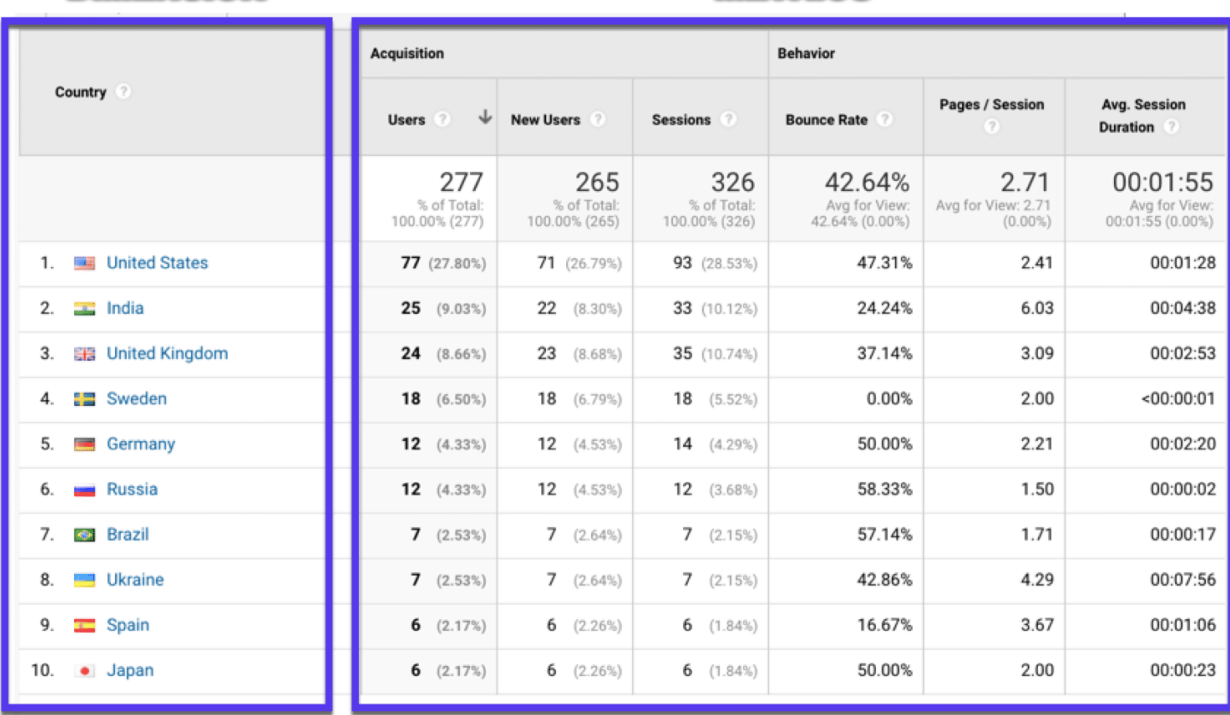

### **Ejemplo de métrica**

Aquí están algunas de las métricas más importantes de Google Analytics a las que hay que prestar atención:

- Tráfico visitantes de tu sitio web.
- Fuente de tráfico de donde vienen los visitantes (directo, referido, motores de búsqueda, social).
- Sesión un grupo de interacciones de usuarios que tienen lugar dentro de un marco de tiempo determinado.
- Promedio de tiempo empleado el tiempo que alguien pasa en tu sitio.
- Promedio de páginas por visita número de páginas que visita un usuario.
- Páginas principales las páginas más populares.

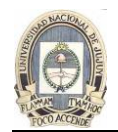

- Páginas de salida las páginas donde la mayoría de la gente sale de su sitio.
- Tasa de rebote el porcentaje de visitas de una página dividido por todas las sesiones.
- Usuarios únicos vs. usuarios habituales ¿cuántas personas son nuevas en visitar su sitio vs. usuarios habituales?
- Flujo de comportamiento del usuario: ¿cómo los visitantes han navegado por su sitio?
- Ubicación: desde donde los usuarios están navegando.
- La edad… su grupo de edad.
- Velocidad del sitio qué tan rápido es tu sitio (aquí está nuestro ebook sobre ¿Cómo acelerar tu sitio de WordPress?).

Ahora vamos a repasar los informes de Google Analytics que encontrarás y cómo leerlos:

## **¿Cómo usar los informes de Google Analytics?**

Cuando accedas a Google Analytics por primera vez, verás este panel de control «Inicio» que actúa como una visión general del rendimiento de tu sitio:

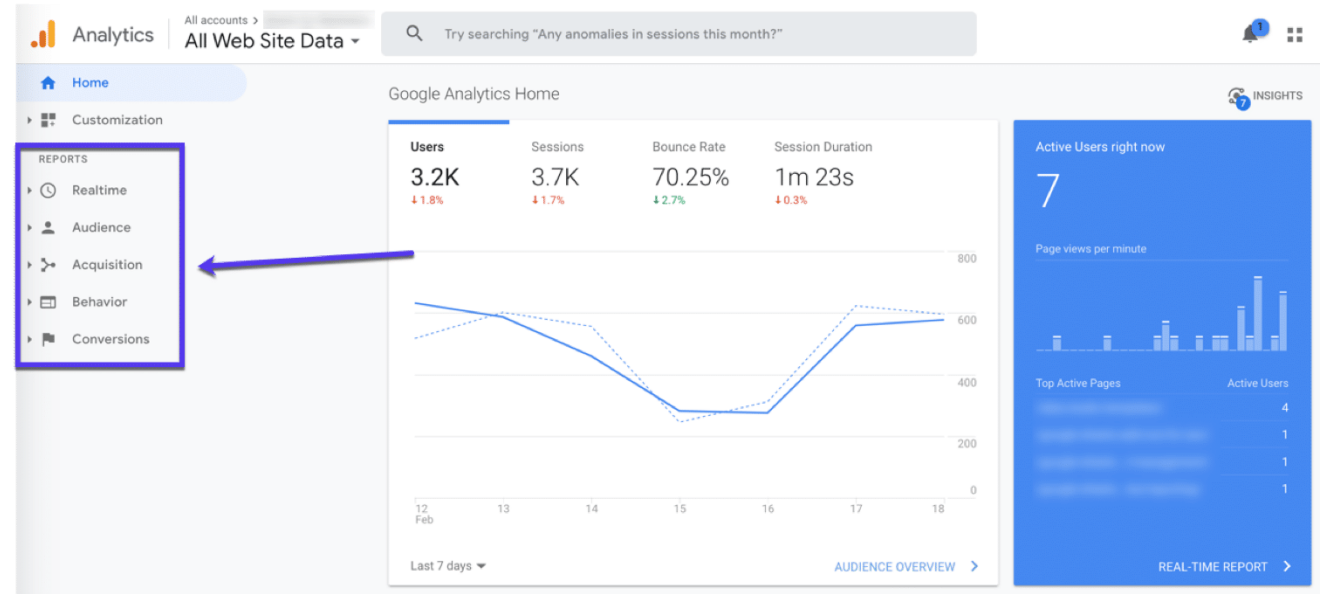

Lo que verás en el panel de control 'home' de Google Analytics

Los informes de Google Analytics son los informes preestablecidos que aparecen en la barra lateral izquierda, en las siguientes secciones:

- En tiempo real.
- Público.
- Adquisición.
- Comportamiento.
- Conversiones.

La información de estos informes está preestablecida por Google Analytics y da una idea de los datos de tu sitio, desde los datos demográficos de la audiencia hasta los canales a través de los cuales encuentran su sitio web.

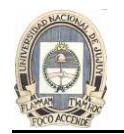

Al hacer clic en esos informes, obtendrás muchas más opciones para explorar tus datos. Echemos un vistazo rápido a cada informe:

## **Informe en tiempo real**

El informe en tiempo real muestra lo que está pasando en tu sitio ahora mismo:

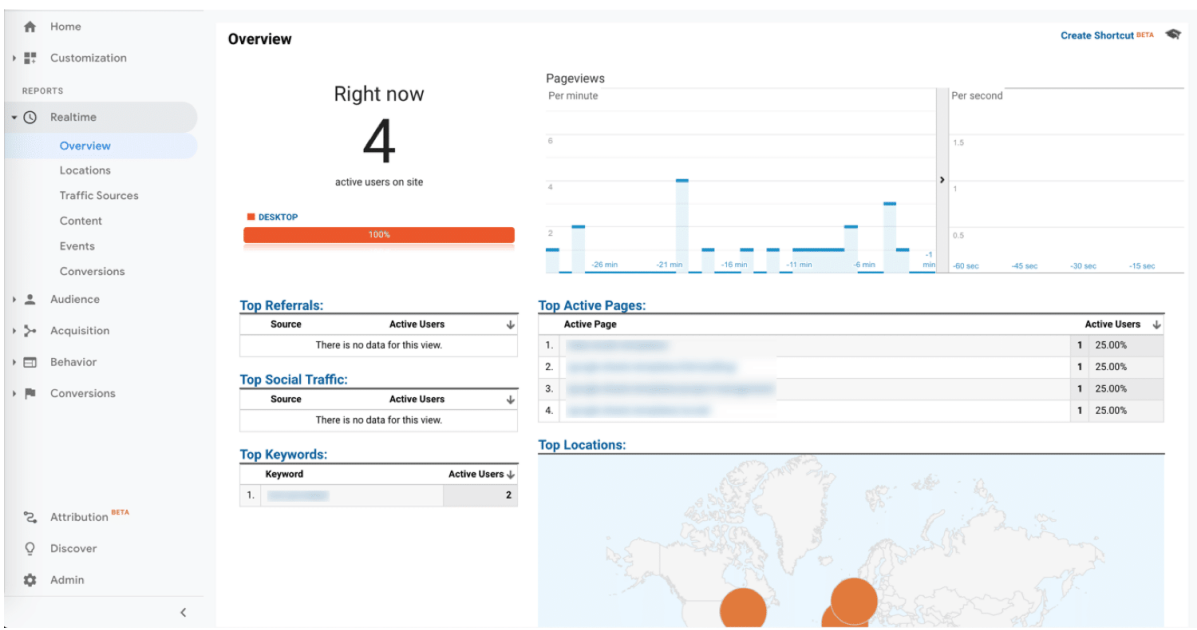

Puedes ver cuánta gente está viendo tu sitio, las páginas que están visitando, dónde se encuentran en el mundo y más. Con el informe en tiempo real, puedes:

- Ver cuánto tráfico estás recibiendo de una entrada de blog recién publicada.
- Saber si una venta o un evento está impulsando las vistas.
- Asegúrate de que las URL que acabas de configurar funcionan como deberían.

### **Informe de Usuarios**

El Informe de Usuario da una visión general de tu sitio web en términos de las personas:

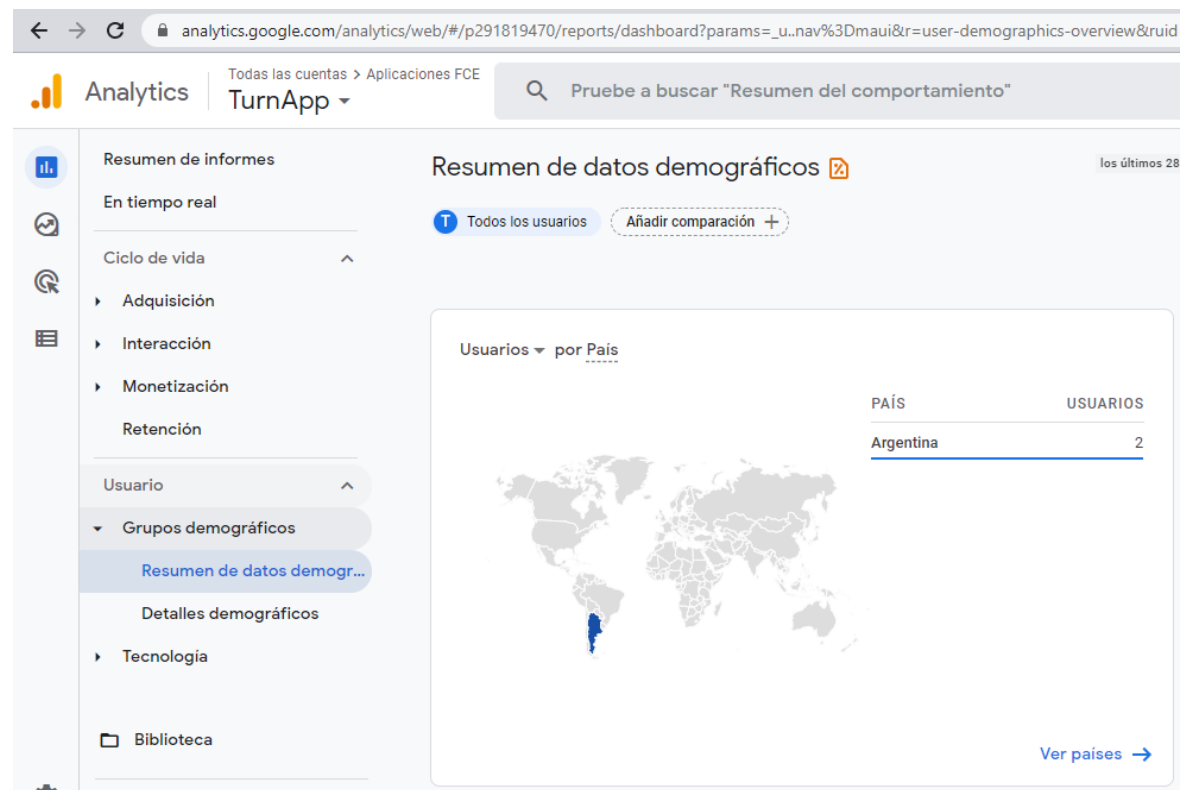

En este informe, podrás profundizar y averiguar más sobre tus usuario como:

- Demografía.
- Intereses.
- Ubicación.
- Comportamiento.

UNIVERSIDAD NACIONAL DE JUJUY FACULTAD DE INGENIERIA

• La tecnología.

Usando estos datos, puedes entender mejor la interacción con usuario y luego tomar decisiones basadas en información sobre tu sitio web.

Por ejemplo, puedes notar que la mayor parte de tu tráfico está visitando tu sitio en el móvil, pero la mayoría de las conversiones de objetivo se realizan en el desktop. Tal vez haya algo que puedas mejorar para los dispositivos móviles para ayudar a aumentar la conversión.

### **CICLO DE VIDA**

#### **Informe de adquisición**

El Informe de adquisición da una visión general de cómo tu sitio web está recibiendo tráfico. En este informe podrás ver tu tráfico desglosado por fuente (alias, de donde vino):

- Orgánico Tráfico SEO de Google y otros motores de búsqueda (aquí hay una extensa guía sobre cómo mejorar tu SEO de WordPress).
- Directo: alguien que visite tu sitio web escribiendo manualmente una URL.
- Referencia una visita de otro sitio.

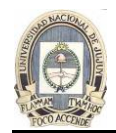

- Correo electrónico: una visita de un correo electrónico o una lista de correo electrónico.
- Social alguien que visita desde una plataforma de medios sociales.
- Búsqueda pagada alguien que visita desde los anuncios pagados.
- Despliegue alguien que visita desde un anuncio de despliegue
- Afiliado alguien que visita desde un enlace de afiliado.
- Otro si Google Analytics no sabe cómo categorizar tu tráfico.

#### **Informe de comportamiento**

El Informe de comportamiento da una visión general de lo que los visitantes hacen en tu sitio web: En el informe, podrás centrarte en páginas individuales de tu sitio web y comprender el comportamiento de su visitante. Serás capaz de obtener una visión general de:

- Vistas de página y vistas de página únicas.
- Tiempo promedio de permanencia en las páginas.
- Tasa de rebote y tasa de salida (aquí hay una guía detallada sobre ¿cómo reducir la tasa de rebote en tu sitio?).

También puedes revisar el rendimiento del contenido por URL de la página, títulos, términos de búsqueda o eventos.

#### **Informe de Conversiones**

El Informe de conversiones da una visión general de cómo tus visitantes están (con suerte) convirtiendo en tu sitio web:

Si tienes un sitio web, lo más probable es que tengas una meta/conversión que quieras lograr para las personas que lo visitan.

Esto puede ser diferente dependiendo del tipo de sitio que manejes:

- Los sitios de comercio electrónico quieren que sus visitantes ordenen un producto.
- Los bloggers quieren que sus visitantes permanezcan más tiempo en las páginas y lean para aumentar sus ingresos por publicidad.
- Los negocios B2B y SaaS quieren que los visitantes se inscriban en su lista de correo electrónico para mantenerlos informados sobre las últimas noticias y características (al igual lo que hacemos aquí en Kinsta)).

Impulsar las ventas y las inscripciones en estas áreas puede ser tan fácil como aplicar algunos consejos de optimización de la tasa de conversión basados en los datos de Google Analytics.

Independientemente del objetivo/conversión que quieras rastrear, Google Analytics te permite medir todo esto (y mucho más).

### **¿Qué es un objetivo en Google Analytics?**

Un objetivo es una conversión que has definido. Depende de lo que quieras controlar. Cuando se trata de objetivos, hay cuatro tipos principales:

• Destino: se completa cuando un usuario llega a una página específica (piense en el listado de productos, la confirmación del pedido o la página de agradecimiento).

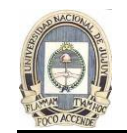

- Evento: se completa cuando se activa un evento preestablecido (como ver un vídeo o compartir algo con Twitter).
- Duración: se completa cuando la sesión de un usuario dura más de un tiempo predefinido.
- Páginas/pantallas por sesión: se completa cuando un usuario ve un número determinado de páginas por sesión.
- (Más adelante en esta guía podrás encontrar más detalles sobre los pasos para establecer metas)

### **Usar filtros para una información más precisa**

En Google Analytics, los filtros se utilizan para dividir los datos en grupos más pequeños. Se pueden utilizar para incluir sólo tipos de tráfico específicos o excluir datos específicos.

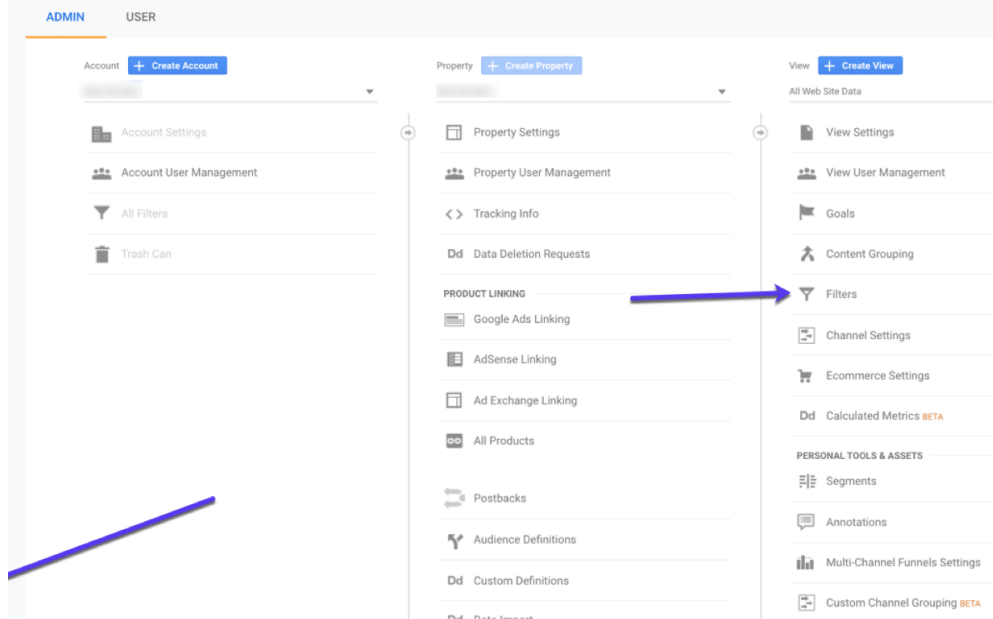

Para usar los filtros, ve al panel de administración y selecciona Filtros:

Aquí hay un filtro muy simple para bloquear tu dirección IP para que no distorsiones tus datos al visitar tu propio sitio. El primer paso es que tienes que averiguar tu dirección IP.

Ahora haz clic en +Añadir filtro y llena los detalles:

- Nombre del filtro Excluir mi IP.
- Tipo de filtro Selecciona Predefinido.
- Ahora selecciona Excluir, el tráfico de las direcciones IP y que son iguales a.
- Dirección IP agrega tu IP.

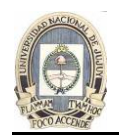

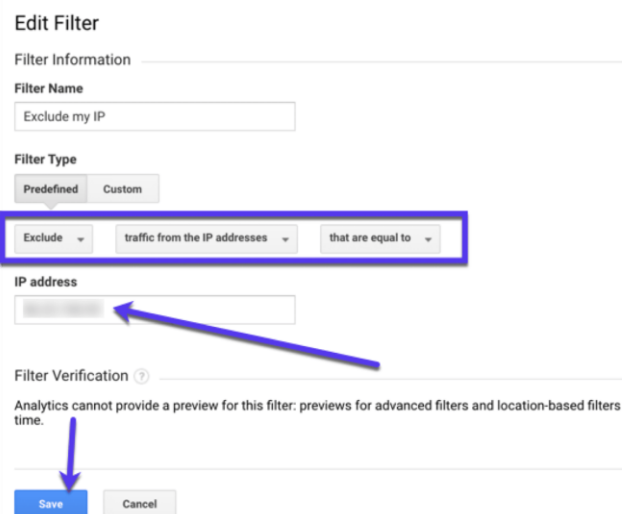

Notas: Existen muchas otras herramientas similares candidatas a investigar: ej. metrica.yandex.com, matomo